## **TEMPORARY EMPLOYEES**

 A new menu in DigiPuncher has been added for Temporary personnel. The "Temporary" users will be in charge of maintaining the temporary employee's information. Also, they're in charge of the maintenance of absenteeism and the temporary employee's punches.

#### **1.1 Employees**

This section will show a list with all employees under the Temporary program, Temporary employees will be sorted into divisions or companies, so that the user can see only the employees under their supervision. In this section the user can add employees as well.

#### **1.2 Daily Punches**

In this section the user can see punches for a selected period. The user will be able to edit and add absenteeism.

#### **1.3 Missing Punches**

Use this page to locate employees with missing punches. If an employee does not punch four times in a day (In, Out, In, Out) it is shown on this list. If there are an odd amount of punches also appears in the list.

### **1.4 Absenteeism Records**

The user can use this form to see absenteeism for the employee in a given period. The user can also add absenteeism for an employee or a group of employees.

#### **1.5 - 1.6 Current Employee Balances & Initial Balances**

The page in Current Balances section, shows the current balances for vacations for the employees filtered. The Initial balances sections allows to enter o review initial vacation, sickness for the employees that started working before the date set in the ADMINISTRATION section.

#### **1.7 - 1.8 Punches & Week Totals**

This page shows the individual punches for the employees for a specified period. Each punch shows the employee number, the date and time and the work day for the punch. The week totals shows totals for selected employees for a week period.

The user has access to the following menu: Year Card, Biometric Reader Functions, Import CTS Numbers, Employee Changes, Punches Changes and Calculate Week.

# **DAILY PUNCHES - EDIT EMPLOYEE WEEK**

The section for Daily Punches and Edit Employee Week has changed in appearance but it has the same functions that the previous one.

### **Edit Time Card**

#### Week from 3/27/2017 to 4/2/2017 K **MIN**

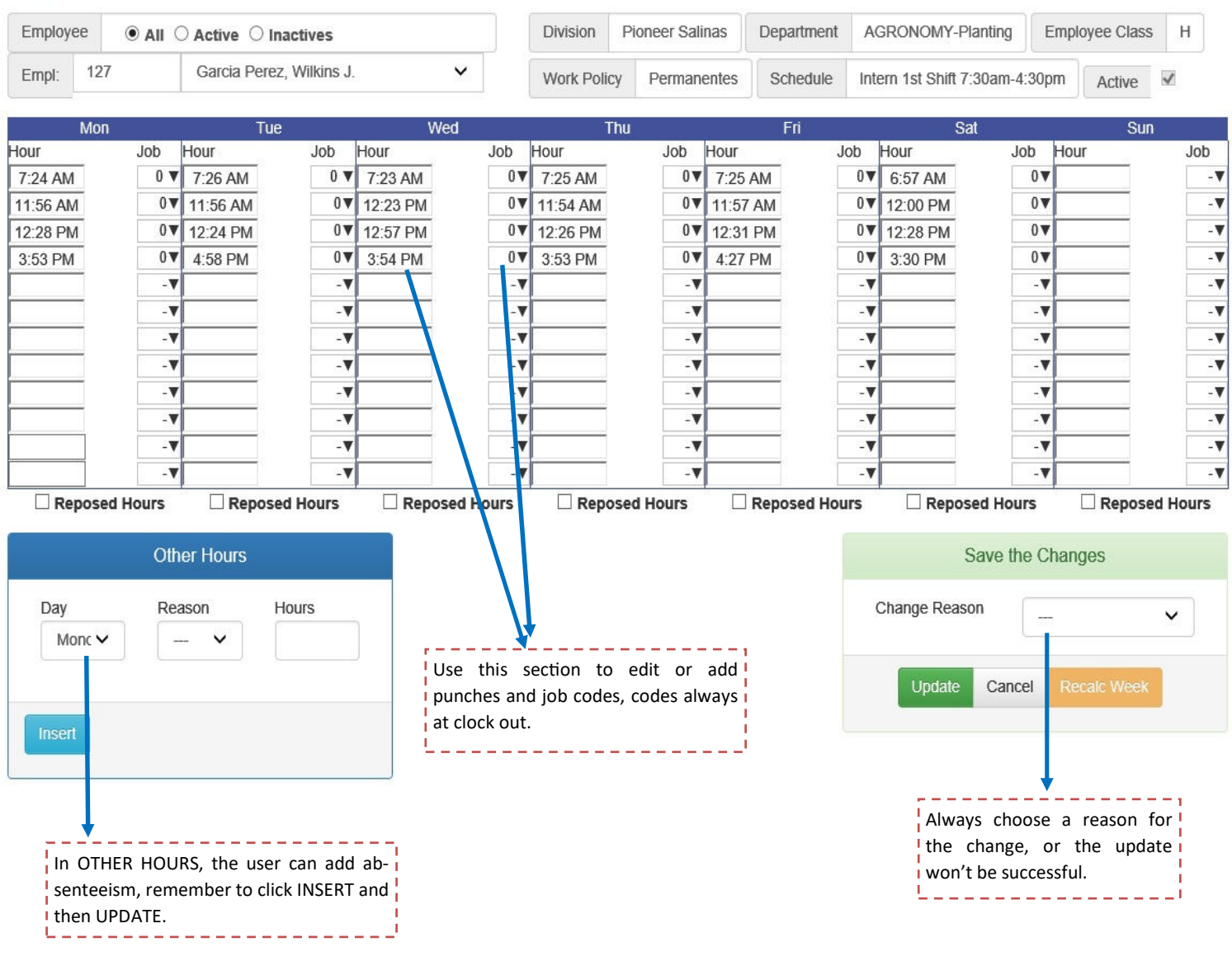

Use this list to locate the job codes:

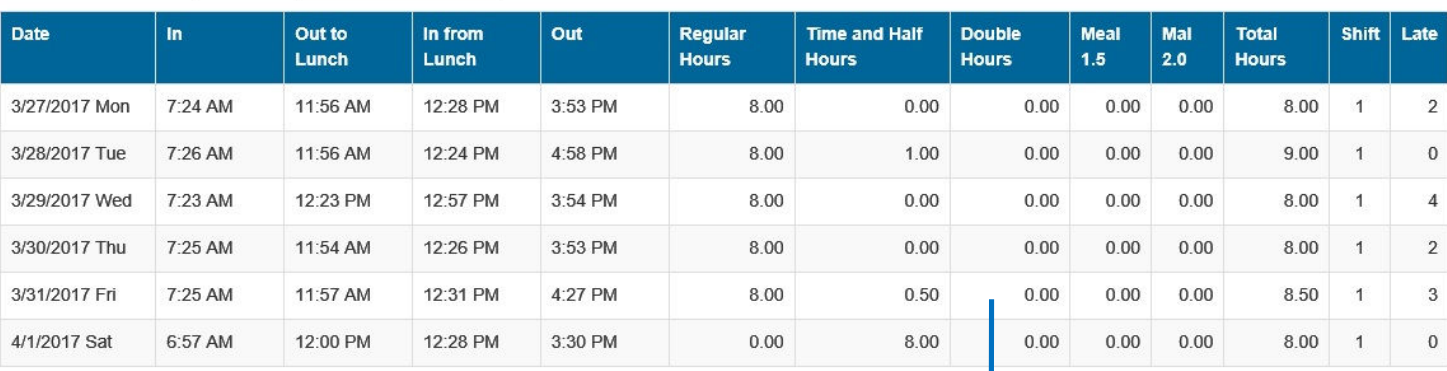

#### Weekly Totals

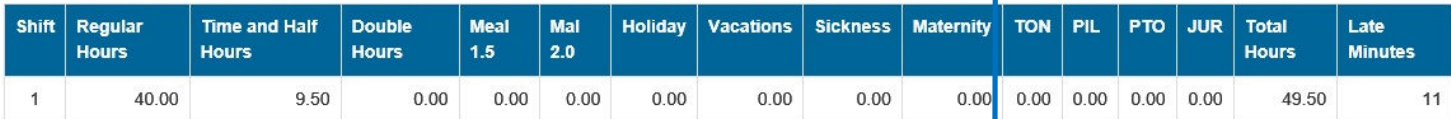

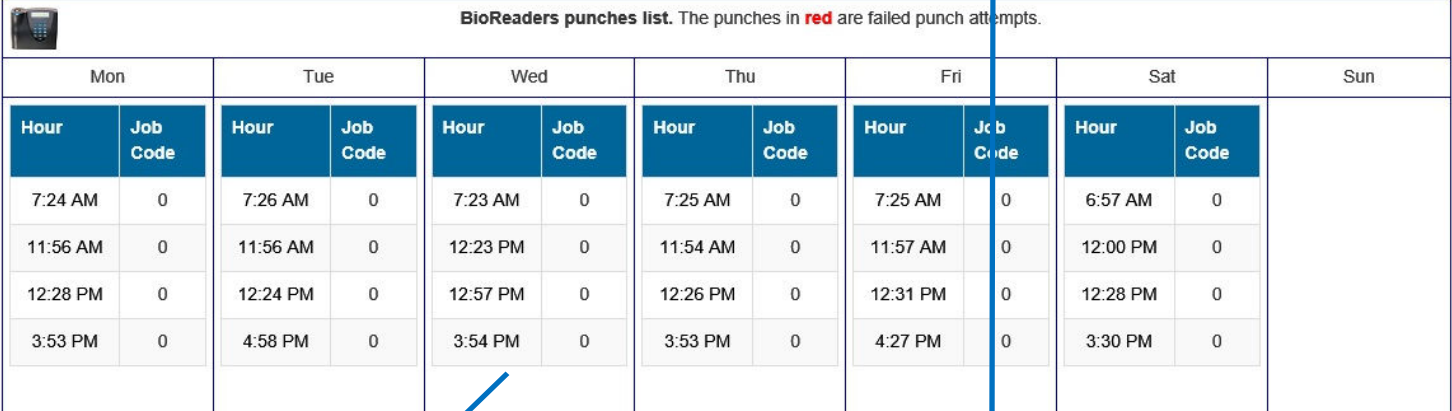

Return to the Daily Punches List

--------------This list shows the real clocks in/out  $\frac{1}{2}$ from the readers, those in red are failed punch attempts.

This section shows a summary of the  $\frac{1}{2}$ punches by day, time half, double, meal, shift and minutes late.